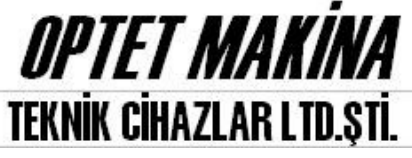

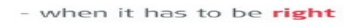

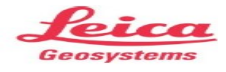

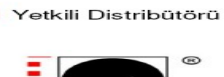

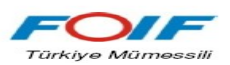

 $\overline{\Box}\vert \overline{\mathsf{x}}$ 

 $\sqrt{2}$ 

**EDIT** 

Ac

İptal

**Mini Port ve SD Card ile Aktarım**

## **- Total Stationdan Bilgisayara Aktarım**

Cihaz otomatik olarak bağlanacak ve total stationın dahili hafızasındaki dosyalar gelecektir Kabloyu bağlamadan önce total stationda; **HAFZ – 5.USB** bölümüne gireriz ve kabloyu bağlarız.

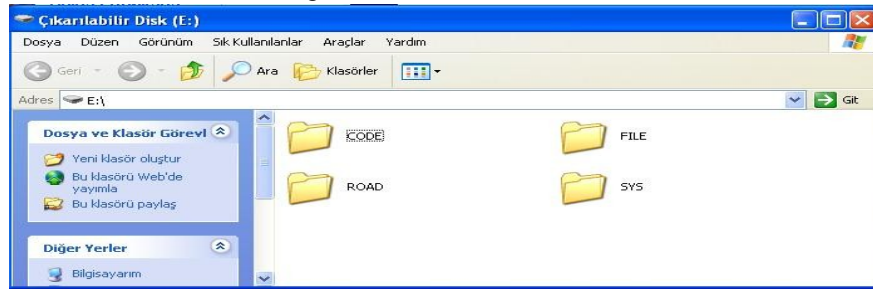

 **Bilgisayarım** da **Çıkarılabilir Disk** olarak gözükecektir

 $\overline{\phantom{a}}$ 

**E** JOB13.DAT<br> **E** JOB14.DAT<br> **E** JOB15.DAT<br> **E** JOB16.DAT<br> **E** JOB17.DAT<br> **E** JOB18.DAT

 $+B$  of  $\overline{m}$ 

**D**<br>30819.DAT

 $\overline{\phantom{0}}$ 

## FOIF Exchange programını Çalıştırırız.

dosyasından gondermek istediğimiz işi seçeriz. Ekranda Sağ tıklayıp **SD Card File Import** yaparız.Açılan pencerede total stationın hafızasına gelerek **FILE**

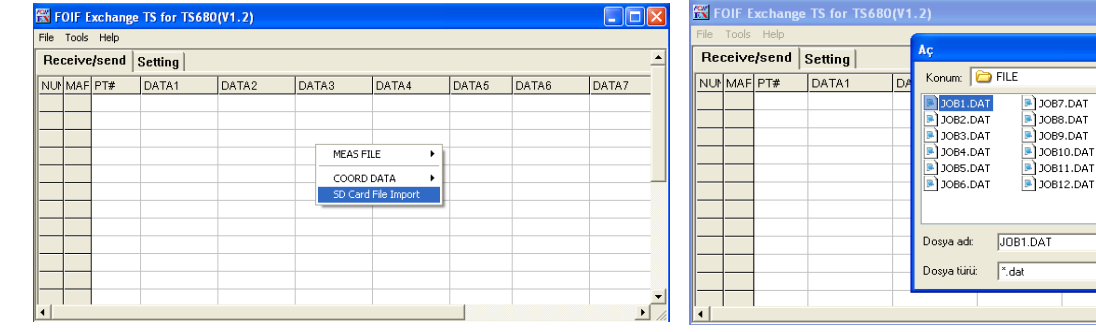

## Liste Dolacaktır. **MEAS FILE – Coor Export** ile koordinatların çıktısını alırız.

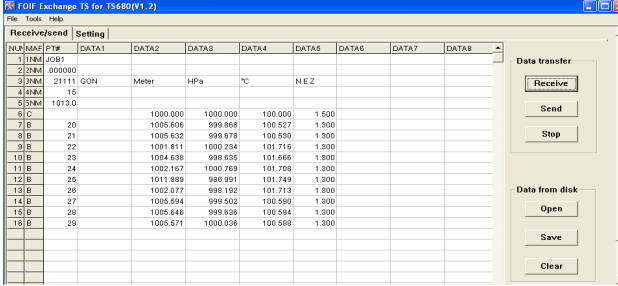

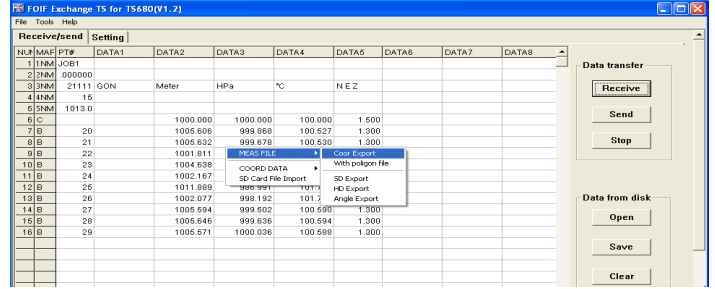

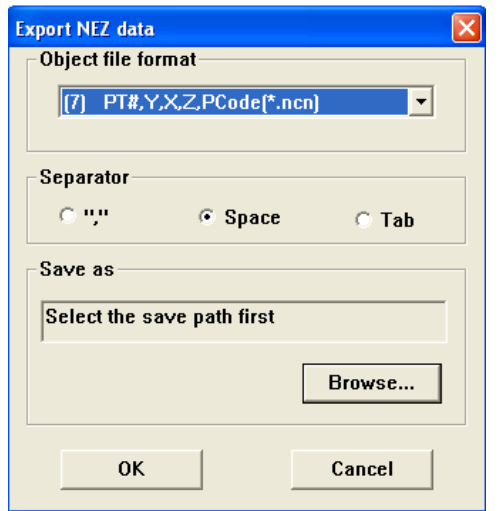

Dosya formatımızı, Dosyanın kaydedileceği yeri ve Dosya adını ayarlayıp OK ile noktalarımızı alırız.

## **- Bilgisayardan Total Stationa Aktarım**

Total Stationda **HAFZ – 5.USB** girdikten sonra Kabloyu Bilgisayar ve Total Stationa bağlarız.

FOIF Exchange programını Çalıştırırız.

Ekranda Sağ tıklayıp **COOR DATA – Coor Import** yaparız.Açılan pencerede CAD Programımızdan aldığımız nokta dosyasını ve formatını ayarlayıp noktalarımızı alırız.

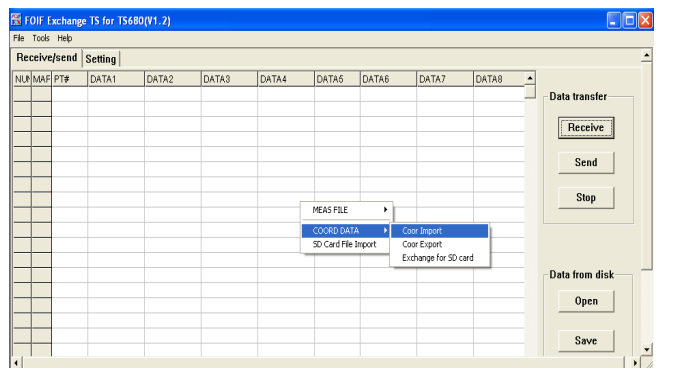

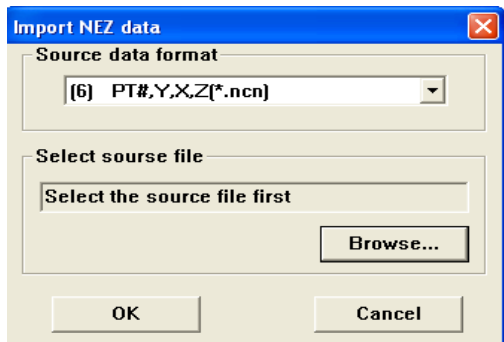

Noktalarımızı aldıktan sonra Programımızda **Send** basıp **USB Port** ile aktarmayı seçeriz.

Aç diyerek veriyi Total Stationa aktarmış oluruz. Açılan pencereden Total Stationın dahili hafızasından **FILE** dosyasından göndereceğimiz işi seçeriz.

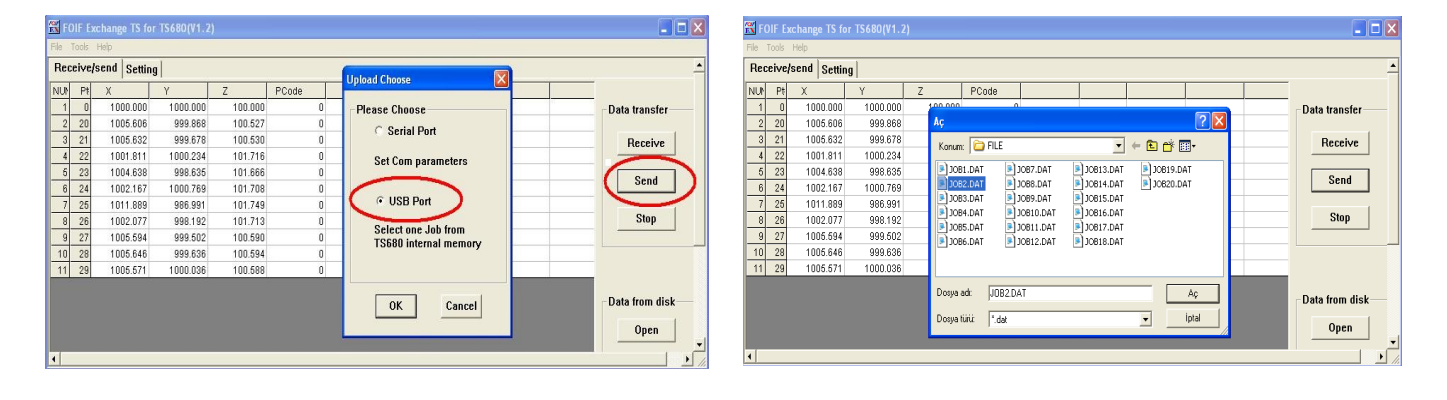